# **¿CÓMO HACER COMPATIBLE UN ARCHIVO DEL OFFICE 2007 PARA QUE SE VEA EN EL OFFICE 2003?**

## **PASO 1**

 Después que hayas elaborado tu trabajo en programa del office 2007, por ejemplo: un documento de Word, power point, Excel, etc. Debes dar un clic en el ícono que aparece en la parte superior izquierda.

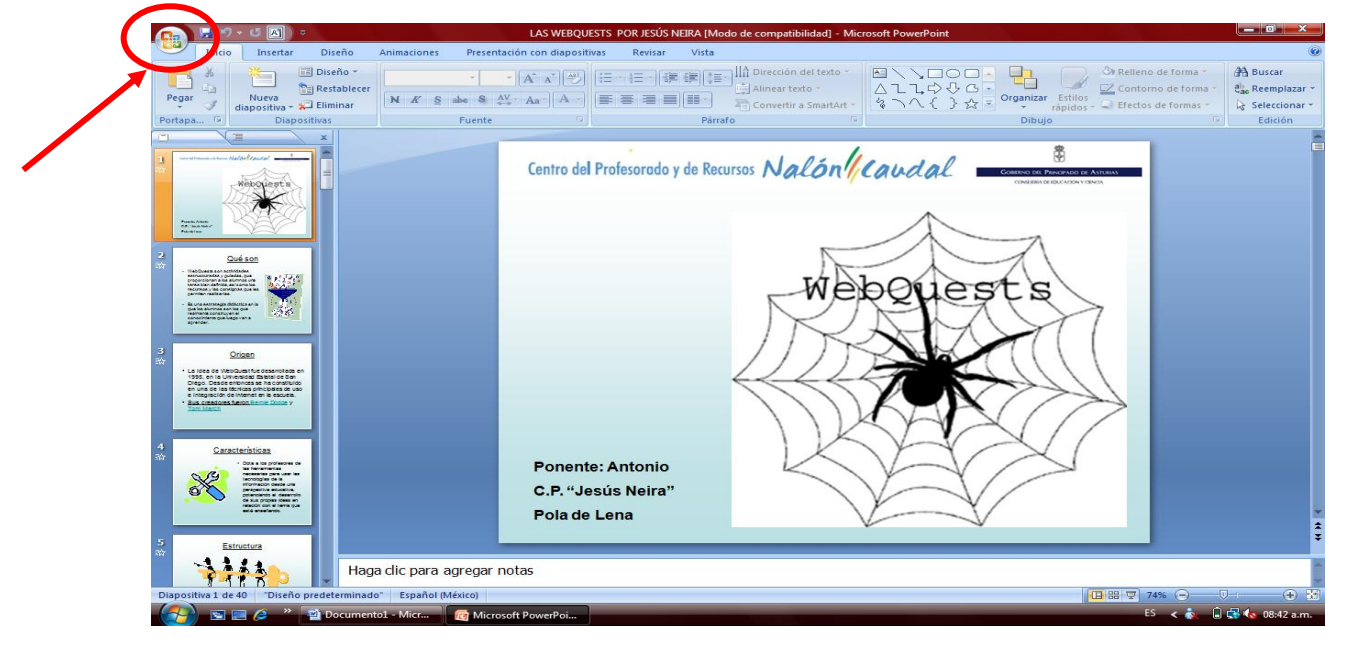

## **PASO 2**

 Al dar clic en el ícono se desplegará un menú y entonces debes pasar el cursor (SIN DAR CLIC) por sobre la opción **GUARDAR CÓMO.**

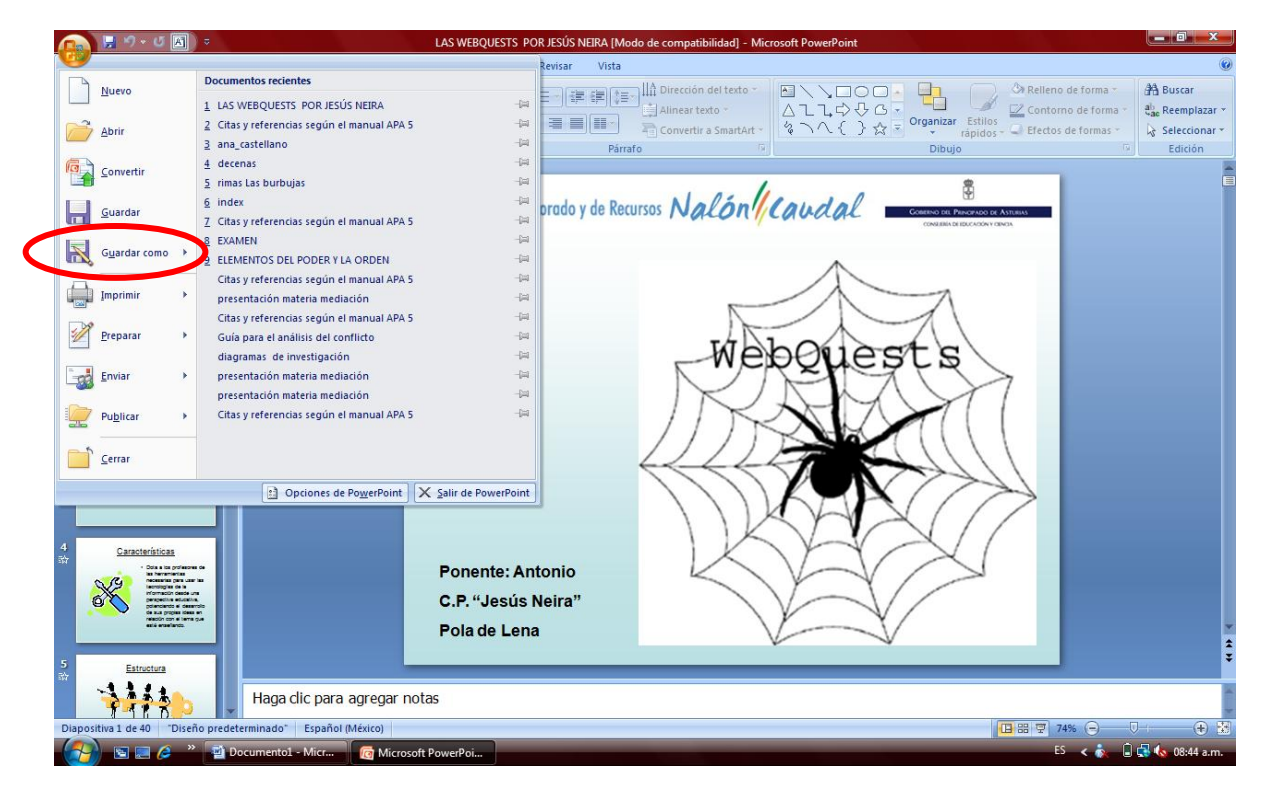

# **PASO 3**

 Luego se mostrará un menú de opciones donde debes dar clic en PRESENTACIÓN DE POWER POINT 97-2003 ó DOCUMENTO DE WORD 97-2003 según sea el caso.

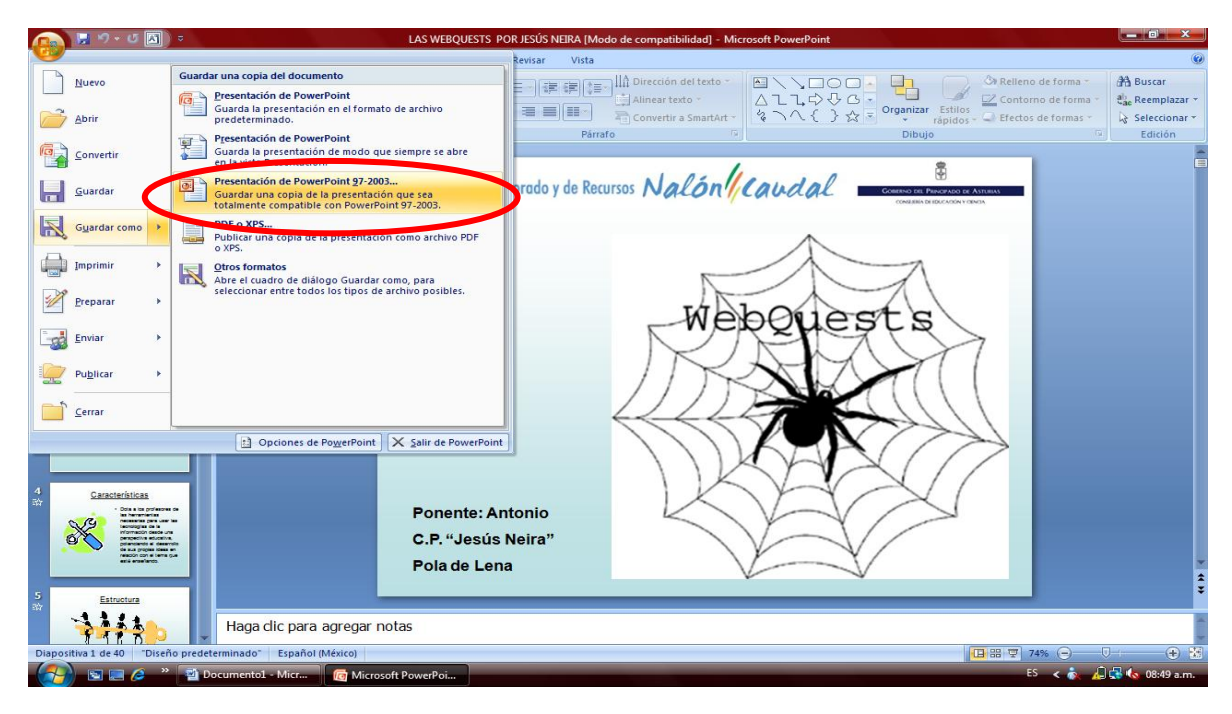

## **PASO 4**

 Se abrirá una ventana donde se te pide que guardes el documento. Aquí solo debes elegir dónde vas a guardar tu trabajo, si es en tu memoria elegirás **MI PC** ó **MI EQUIPO**, si es en **mis documentos**, elegirás la carpeta que así te lo indique. Cuando hayas elegido el lugar, da clic en guardar.

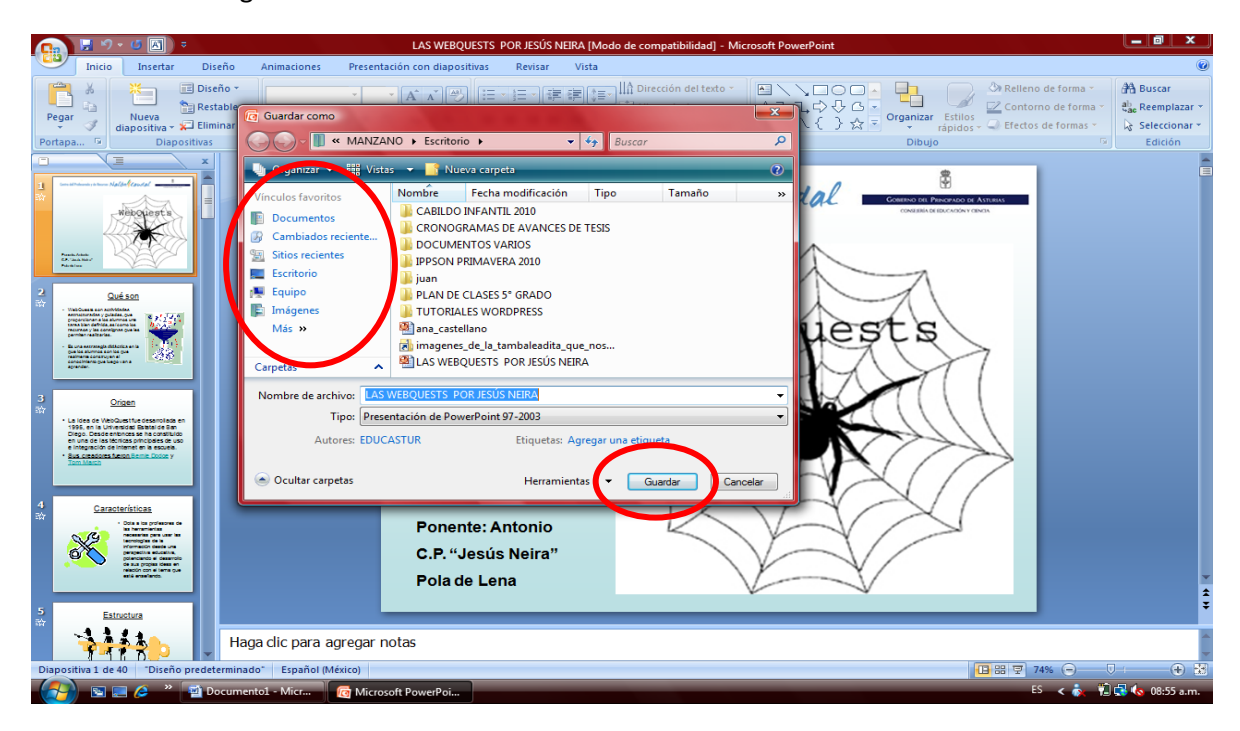